## **再来受付機のご案内**

## **再 来 の 方 は 受 付 機 で 受 付 後 、 受 付 票 をクリアファイルに入れ、受付診療科へお越 しください。**

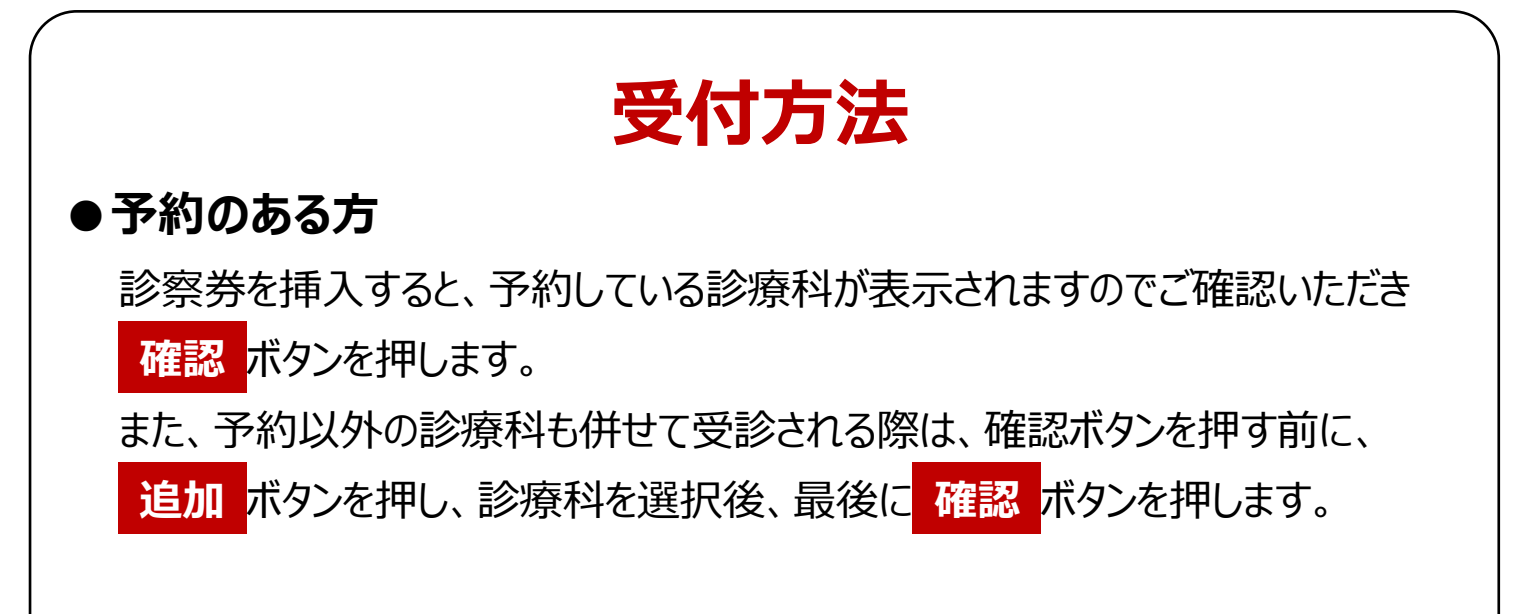

## **●予約のない方**

診察券を挿入すると、今まで受診したことのある診療科が表示されますので、受 診する診療科を選択後、 **確認** ボタンを押します。

また、複数の診療科を受診される際は、確認ボタンを押す前に、 **追加** ボタンを 押し、診療科を選択後、最後に **確認** ボタンを押します。

なお、受診したい診療科が表示されない場合は、受付カウンター「3 初診受付」 へお越しください。

## **●初めての方**

受付カウンター「3 初診受付」へお越しください。